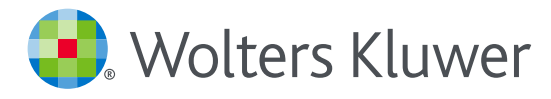

# *Accedere a UpToDate®Anywhere*

## Per creare la vostra username e password

- 1. Accedete a UpToDate Anywhere andando sul sito www.uptodate.com da un pc connesso alla rete della vostra organizzazione/ospedale.
- 2. Cliccate su "Registrati" nell'angolo in alto a destra dello schermo

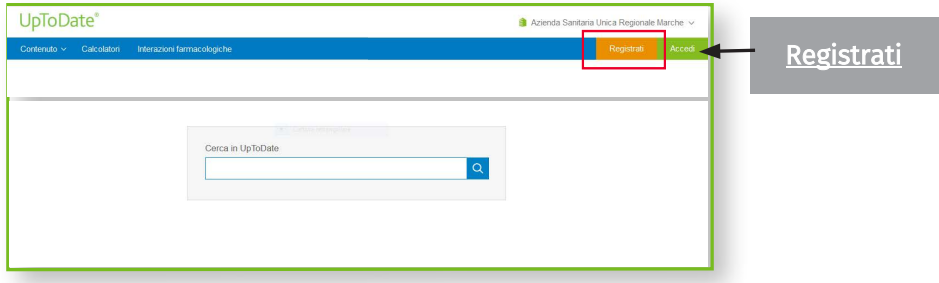

Notate che dovete iscrivervi utilizzando la rete della vostra organizzazione/ospedale per ottenere l'accesso all'app e per cumulare crediti ECM.

- 3. Completate tutti i campi del modulo e poi cliccate su « Submit Registration ».
- 4. Prendete nota della vostra username e della vostra password UpToDate

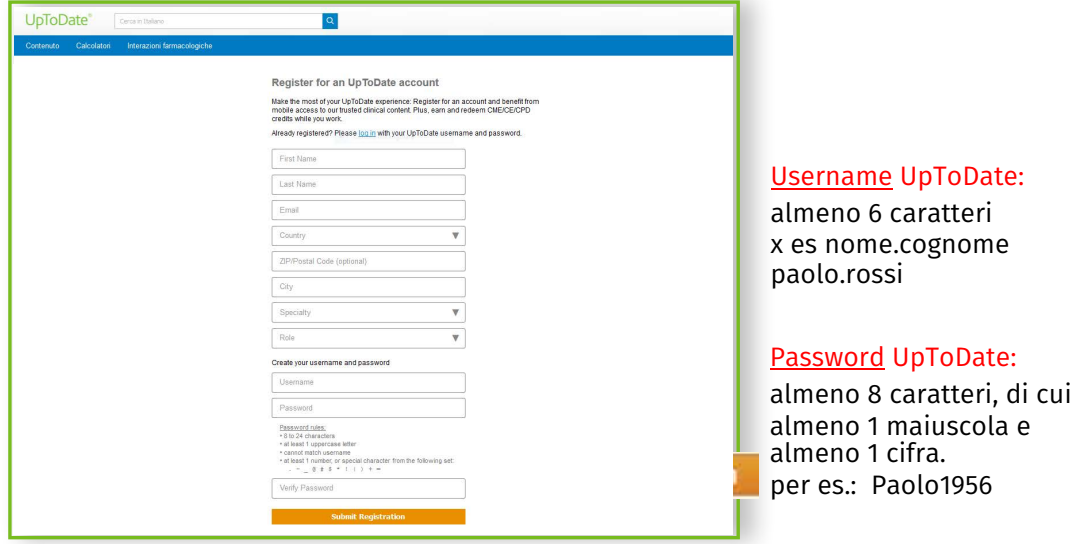

Una volta terminato il processo di registrazione, riceverete un email di conferma da parte di UpToDate, comprensiva di istruzioni per scaricare l'applicazione mobile.

# A questo punto siete registrati e potete scaricare l'applicazione mobile e cumulare crediti ECM!

• Se avete gia un conto UpToDate (username e password) per un abbonamento individuale o perche vi siete già registrati, cliccate sul link Accedi nell'angolo in alto a destra dello schermo

#### ACCESSO TRAMITE APP

Una volta iscritti, potete installare l'applicazione su un massimo di due apparecchi (iphone, ipad, smartphone, tablet), seguendo queste istruzioni:

- 1. Cercate "UpToDate" in Google Play (smartphone/tablet) o nell'App Store (iphone/ipad) e installate l'applicazione gratuita.
- 2. Aprite l'applicazione UpToDate una volta terminato il download.
- 3. Connettetevi inserendo il vostro username e la vostra password UpToDate.

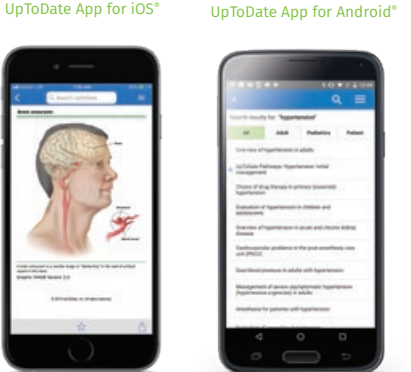

## ACCESSO A UPTODATE ANYWHERE

- Oltre all'applicazione per smartphone/iphone/ipad/tablet, potete connettervi a UpToDate da qualsiasi pc con connessione internet
- Andate sul sito www.uptodate.com e cliccate sul link « Accedi » nell'angolo in alto a destra della

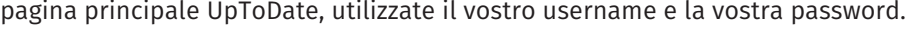

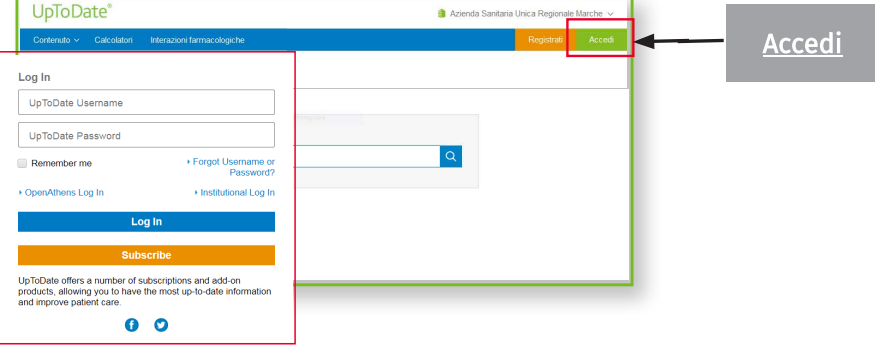

### PER POTER MANTENERE L'ACCESSO AD UPTODATE

- Per garantire un accesso costante a UpToDate Anywhere, dovete verificare almeno una volta ogni 90 giorni, la vostra affiliazione alla vostra organizzazione.
- Per questo, connettetevi a UpToDate andando su www.uptodate.com da un pc connesso alla rete del vostro ospedale/organizzazione e cliccando su "Accedi" in alto a destra.

*Nota Bene: dei messaggi dell'app e delle email vi ricorderanno di connettervi à UpToDate dalla rete della vostra istituzione per verificare l'affiliazione, se non l'avete negli ultimi 80 giorni. Riceverete un secondo messaggio al termine dei 90 giorni. Se non fate il login in UpToDate con le vostre credenziali (username e password) per oltre 90 giorni, il vostro accesso mobile e a distanza saranno bloccati. Per riattivare l'accesso, dovrete connettervi à UpToDate da un pc connesso alla rete della vosta organizzazione/ospedale.*

Per richieste di formazione, scrivete a training@uptodate.com.

For customer service assistance, email customerservice@uptodate.com or call 1-800-998-6374.

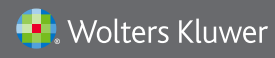

Wolters Kluwer | 230 Third Avenue, Waltham, MA 02451-2222 USA US/CAN: tel 1.888.550.4788 | fax 1.781.642.8890 | enterprisesales@uptodate.com All other countries: tel +31 172 641440 | fax +31 172 641486 | globalsales@uptodate.com Please visit www.uptodate.com for more information.